# mounting<br>systems

## **EasyTool Step-by-Step Instruction**

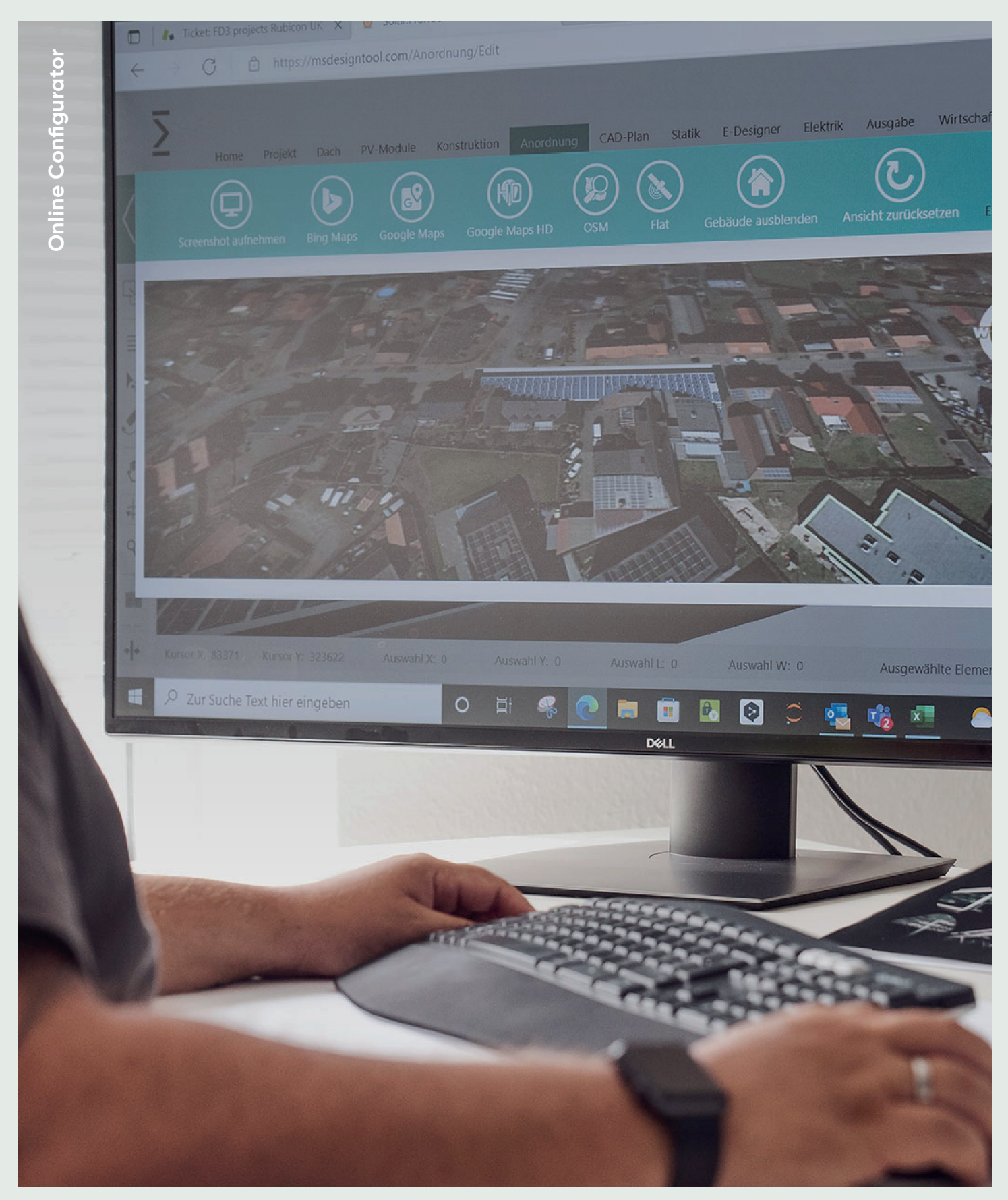

### **EasyTool Step-by-step instruction**

### **Your Project Design in Less Than 5 Minutes**

**With the design tool you or your customers have the possibility to design a desired substructure for a building. Users can register via the link to the design tool.**

**The design tool can be used to define roofs with various properties, such as roof pitch, roof covering or even interfering surfaces. The module fields can be freely arranged on the roof with the desired mounting system.**

### **Content**

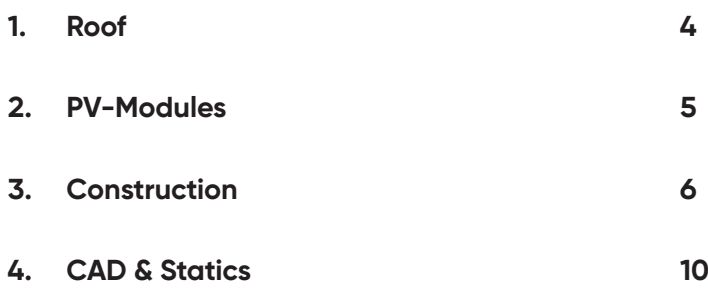

# **1. Roof**

**Interference surfaces can be drawn in using coordinates via Custom Restricted Area.**

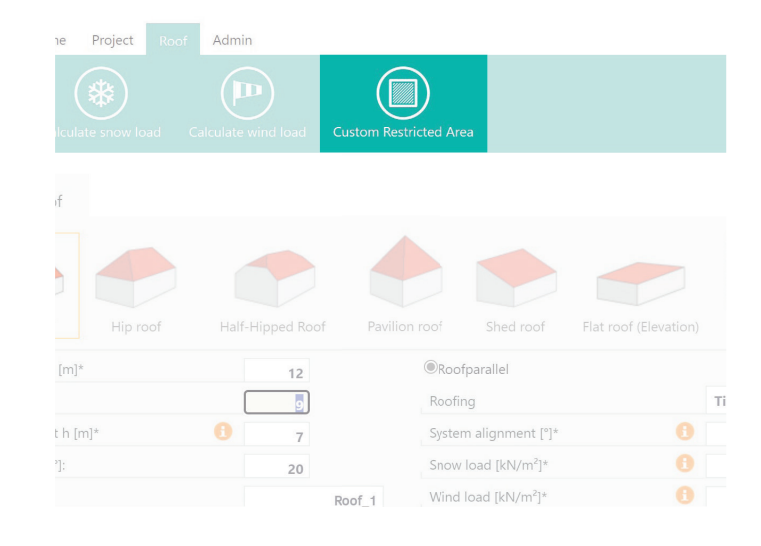

**The 0 point of the coordinate system is at the bottom left.**

**The coordinate entered is also the point at the bottom left of the interference surface and always starts from the 0 point.**

**You can select under Type:**

- **Roof window (which runs parallel to the roof)**
- **Fireplace/Dormer (vertical upwards)**

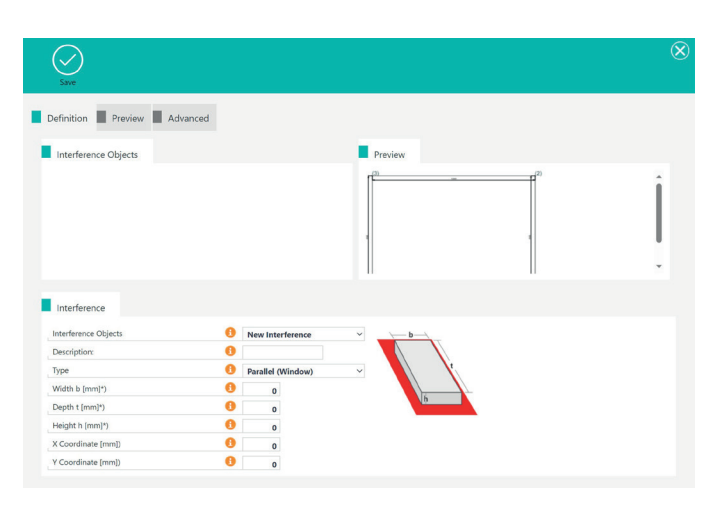

### **2. PV-Modules**

**To prevent the horizontal rails from running under the modules, tick the box next to supports only within module area:**

Mounting system type Roof Hook Alu 100-7-45 complete Roof Hook Alu 100-7-45 complete Rail installation system Clamping system (horizontal)  $\bullet$ Fixation multiplier Number of mounting rails per module: supports only within module area:

Anchor type & model Module rail Module layout plan Clamps

### **3. Construction**

#### **General information on key combinations**

- **→ Arrangement screen**
- **→ Question mark bottom left**

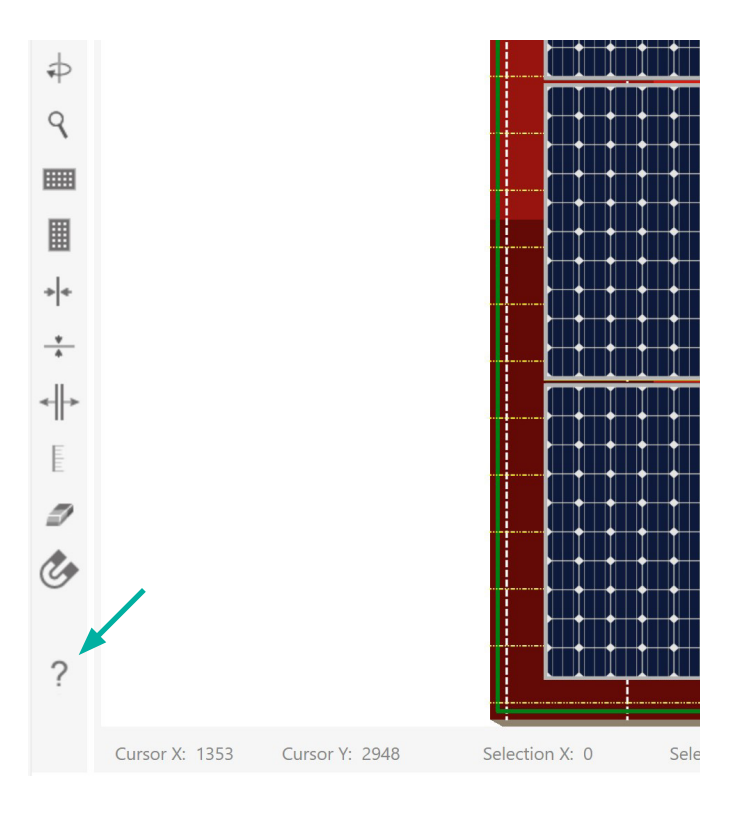

#### **Explanation of other tools**

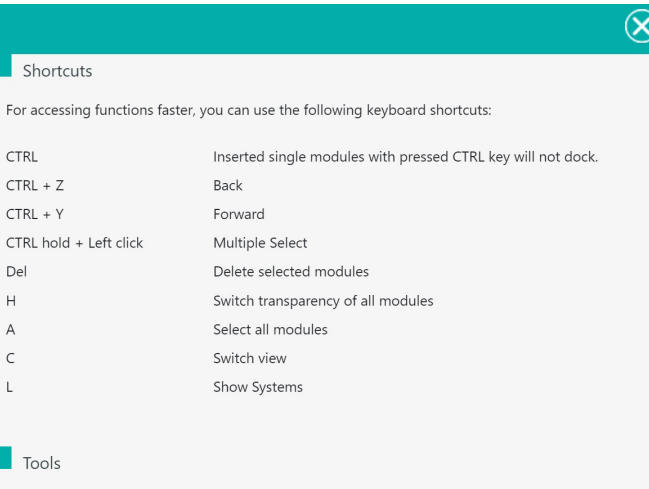

Dock / Undock Toolbar and enables dragging

- Toggle between horizontal and vertical toolbar
- $\equiv$  Settings & Interferences

For

Del  $\mathbf{H}$  $\overline{A}$  $\mathsf{C}$  $\mathsf L$ 

P)  $\mathbf{r}$ 

Vith this tool you can select modules, interfering areas or helper lines.

**F.1.** With this tool you can select modules, interfering areas or helper lines.<br>Start defining the Interference areas by clicking on the Pen Tool. Then select one of the<br>following tools: - following tools:

With this tool you can draw the interfering area line-by-line. Holding the Shift-key on your keyboard - after drawing the first line - will set the angle for each new point to 90°

ų

**Docking is used to bring the modules into a logical arrangement**

**Docking can be deactivated via the shortcut M**

**When CTRL is held down, modules that are inserted individually are not docked**

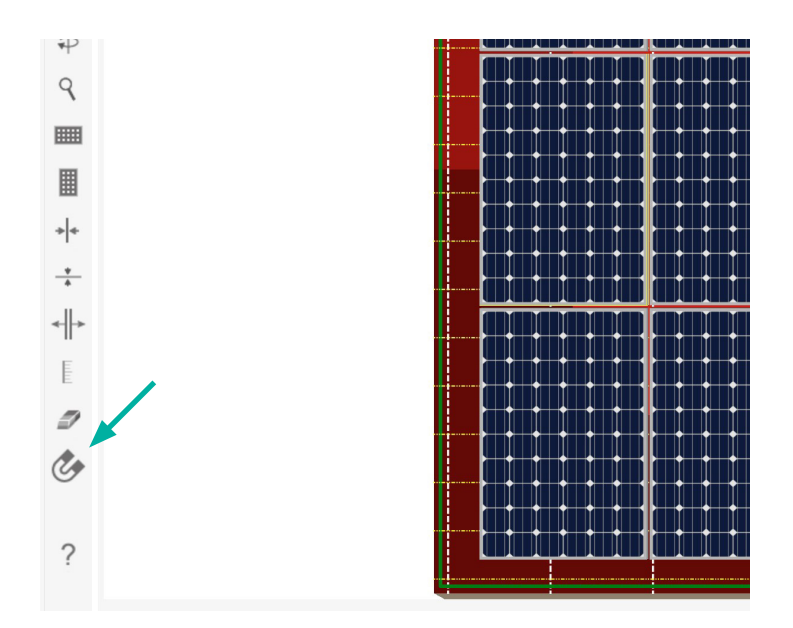

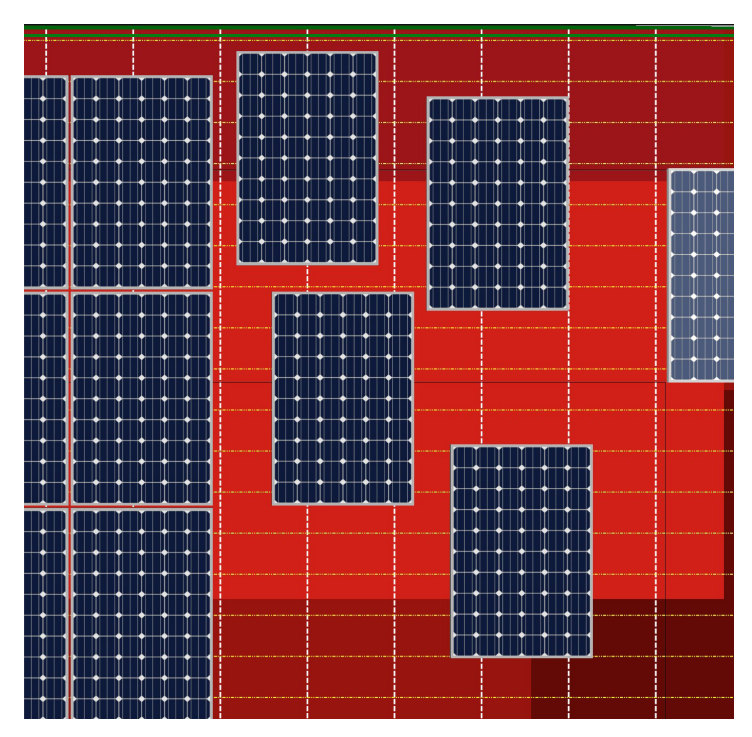

**Example: undocked module creation**

**To quickly return to the standard view, press the home button**

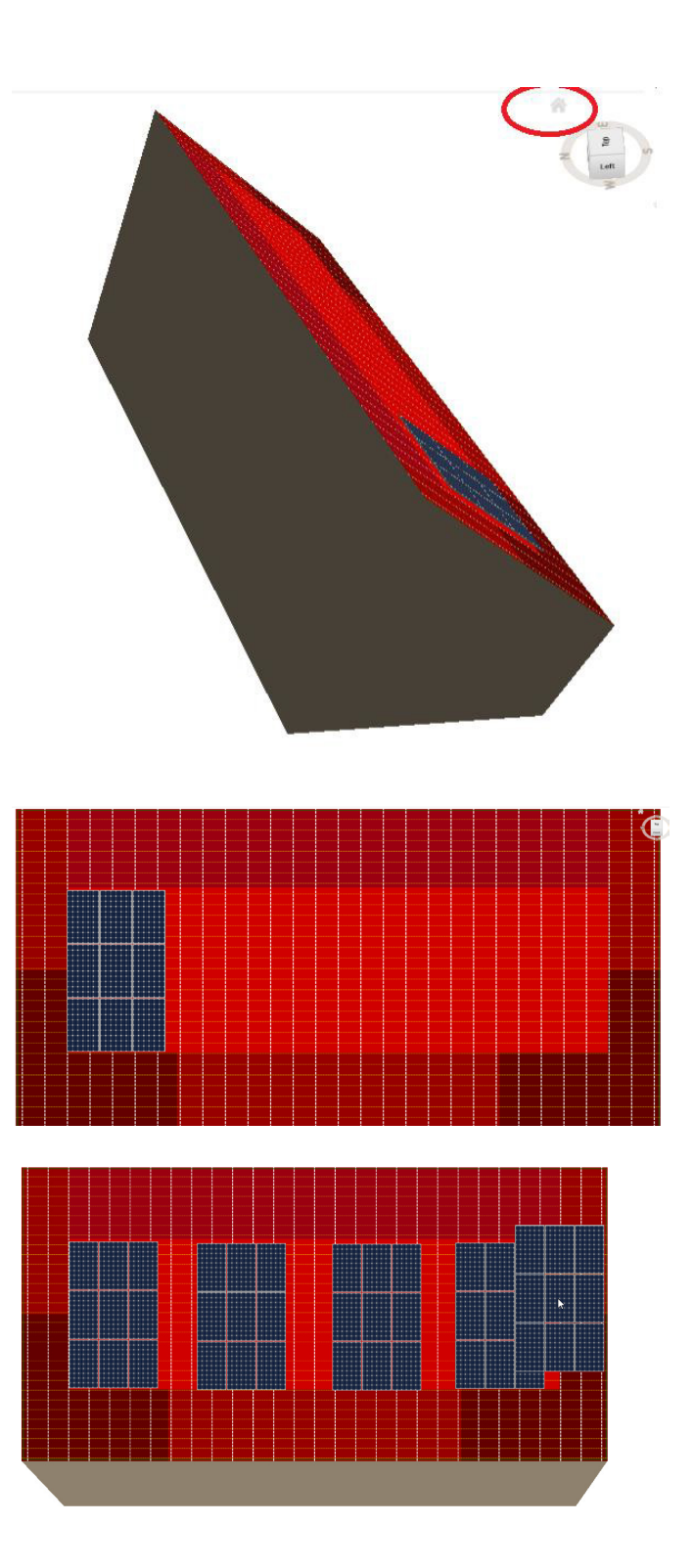

**Copy module field: Select module field → CTRL + D**

**Press the Escape button to exit the mode**

**Distances can be measured using the tape measure on the left**

**The white dotted line stands for the rafters**

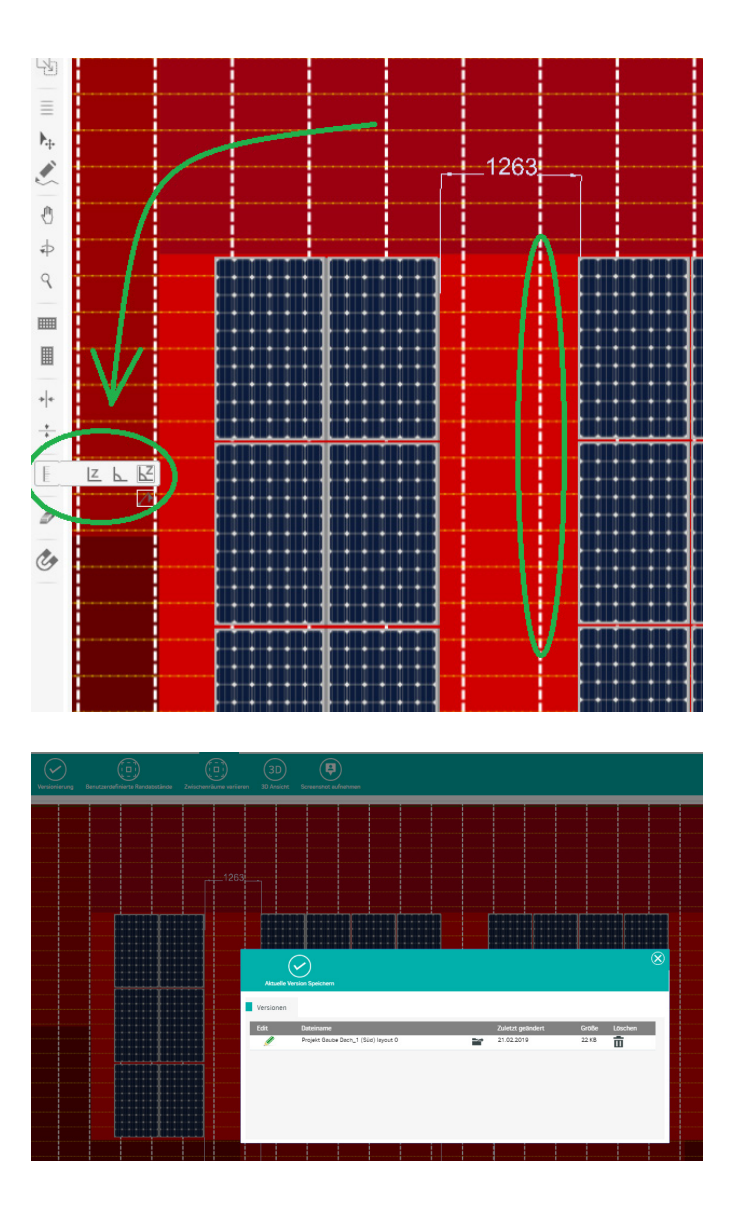

**Particularly complex module fields should be versioned**

**This means that the module fields are saved and can be reopened for any new designs.**

#### **Generally**

- **• moving with the keyboard arrow keys can make work easier, as more precise work is possible**
- **• several modules can be selected individually by holding down the CTRL key.**
- **• A row can be selected by holding down Shift, then clicking on the first module of a row and the last module of the row**

### **4. CAD & Statics**

**Detailed assembly plan can be visualised via CAD plan**

**By clicking on the three bars on the left, it is possible to display further components in the plan**

**Individual dimensioning via the tape measure in the left-hand menu**

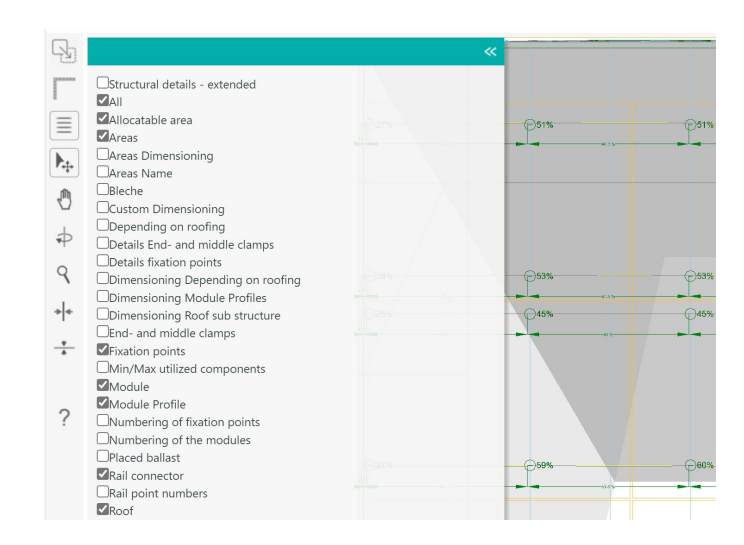

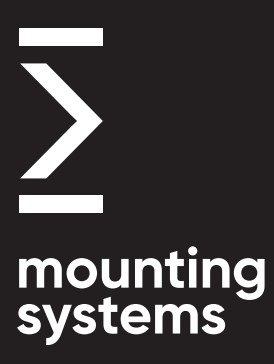

#### **Rangsdorf 1 Headquarters & Production**

**Mounting Systems GmbH Mittenwalder Straße 9a D-15834 Rangsdorf, Germany**

**Tel: +49 33708 529 - 100 Fax: +49 33708 529 - 199**

#### **Rangsdorf 2 Warehouse & Production**

**Mounting Systems GmbH Maulbeerstraße 13 D-15834 Rangsdorf, Germany**

**Tel: +49 33708 529 - 100 Fax: +49 33708 529 - 199**

#### **Cologne Sales Office**

**Mounting Systems GmbH Rolshover Straße 524 D-51105 Cologne, Germany**

**Tel: +49 221 29277 - 600 Fax: +49 221 29277 - 629**

**info-de@ mounting-systems.com**